## B.E. Admission Application instruction

## Go t[o admission.sagarmatha.edu.np](admission.sagarmatha.edu.np)

Q https://admission.sagarmatha.edu.np

1. Enter your Entrance Roll no and Rank in the field.

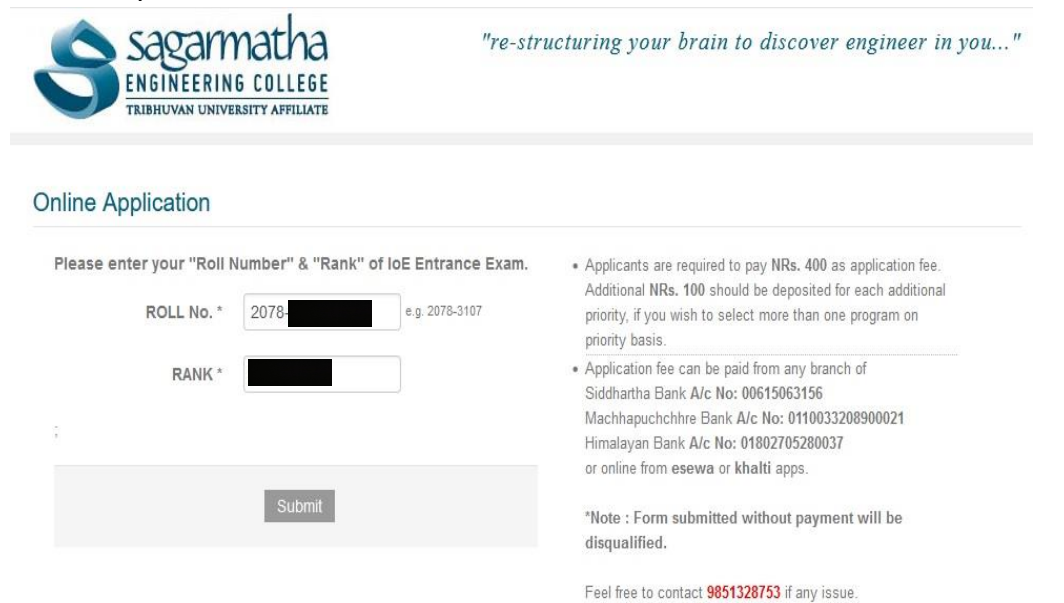

2. Click Submit button.

## 3. Fill required information.

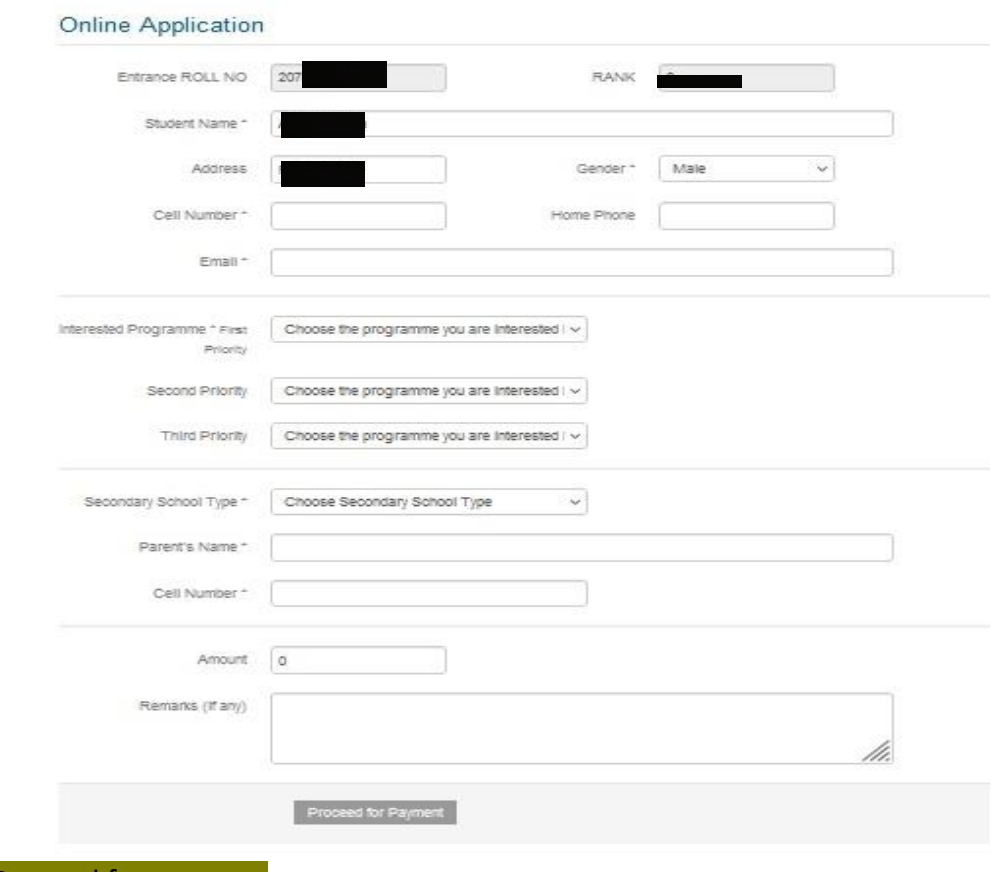

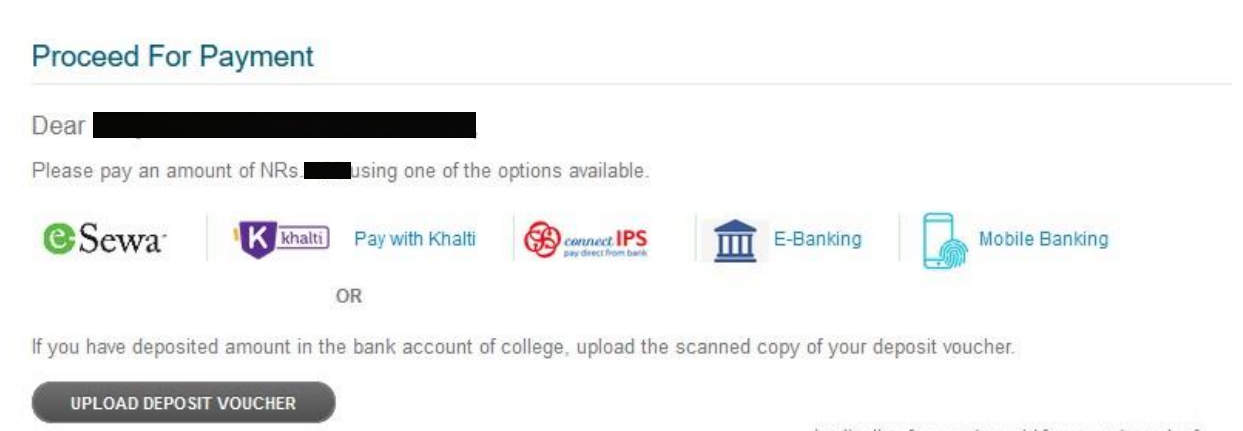

Application fee can be paid from any branch of Siddhartha Bank A/c No: 00615063156

If you have already paid from bank voucher/college voucher or other payment option before the submission then click "upload deposit voucher" and submit your voucher and wait until the conformation page.

## Thank you for applying at Sagarmatha Engineering College.

This is an acknowledgement to your online application submitted to us.

An email has been sent to the mail you specified in the application form.

**Best Regards** Admission Department

8. After successfully submitted, you will get SMS and email conformation message.

If payment is unsuccessful then put the entrance roll no and rank again in <admission.sagarmatha.edu.np> and click submit. Message will appear in red color then click to "Click Here" then chose payment option and wait until the conformation page.

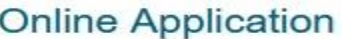

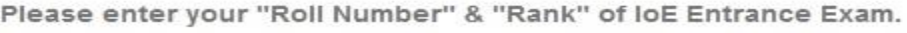

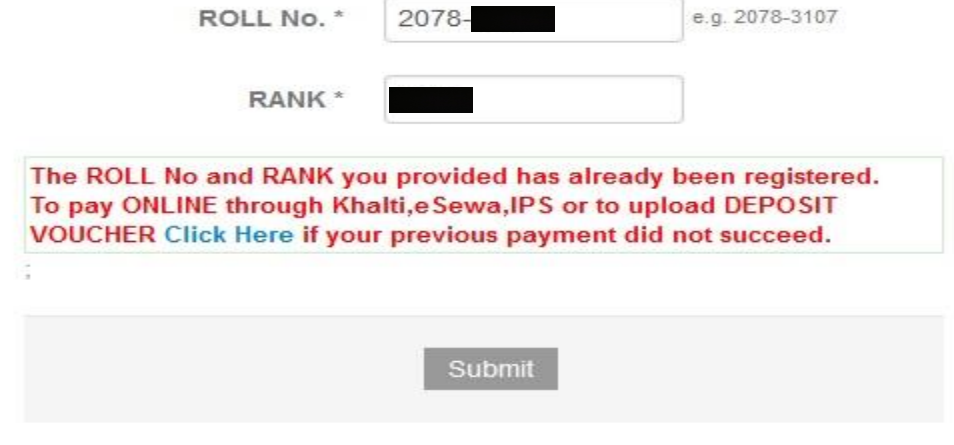